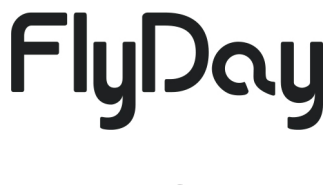

**3F**

# **מדריך למשתמש**

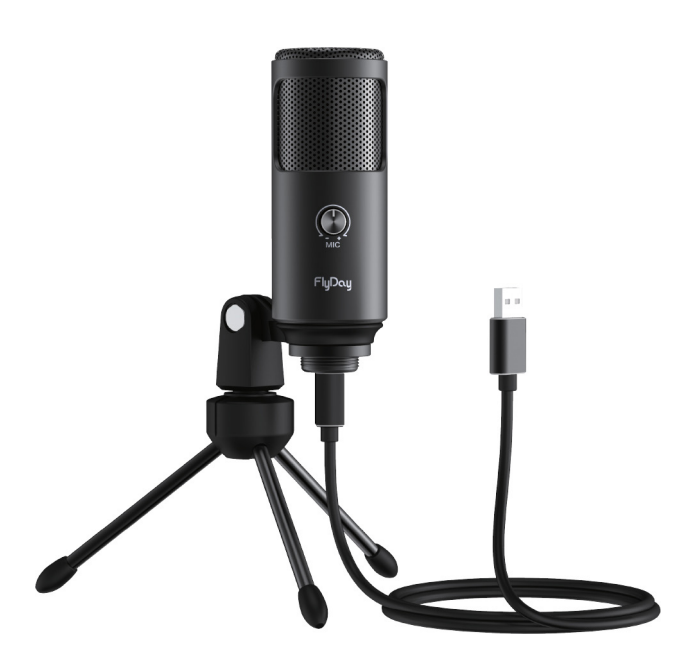

# **מה באריזה?**

1 x מיקרופון USB עם כבל USB באורך 2 מטרים 1 x חצובה ממתכת

1 x מדריך למשתמש

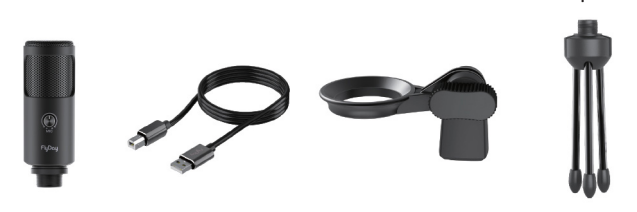

חצובה חיבור מסתובב כבל USB באורך 2 מטרים מיקרופון

#### **מיקום**

.1 החלק הקדמי של המיקרופון צריך להיות מופנה למקור השמע )הלוגו של Flyday מסמן את החלק הקדמי(. ללא קשר לזווית או לתנוחת המיקרופון שתבחרו, הקפידו שחלקו הקדמי יהיה מכוון לפה שלכם כדי להשיג את הקליטה הטובה ביותר.

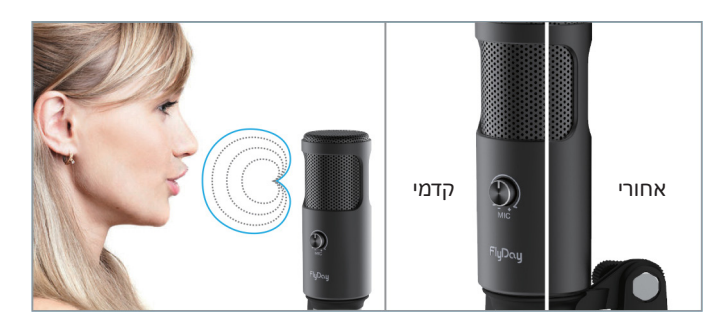

.2 דאגו שעוצמת השמע תהיה הנמוכה ביותר כשאתם מחברים את המיקרופון לשקע ה-USB, ואז הגבירו אותה בהדרגה כדי לקבל את האפקט המושלם בזמן השימוש.

> בקרת עוצמת השמע הגברת עוצמת השמע: בכיווו השעוו (סובבו ימינה) הפחתת עוצמת השמע: נגד כיוון השעון (סובבו שמאלה)

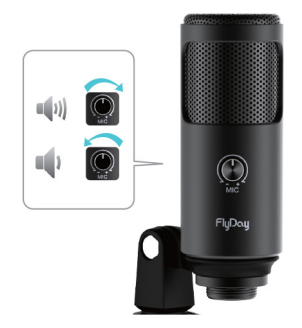

#### **התקנת החצובה והתאמתה**

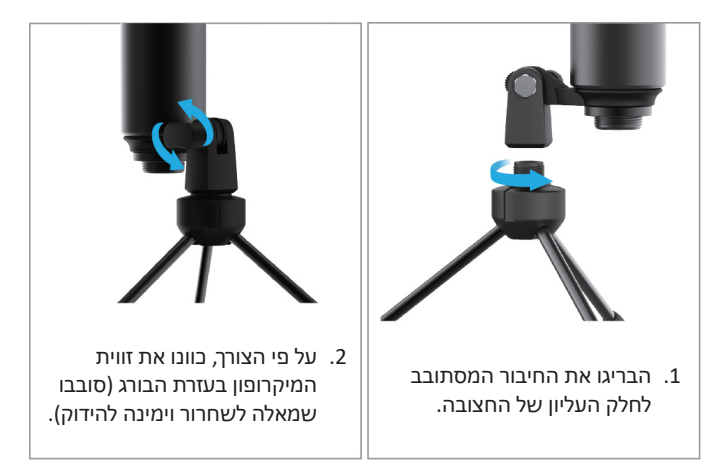

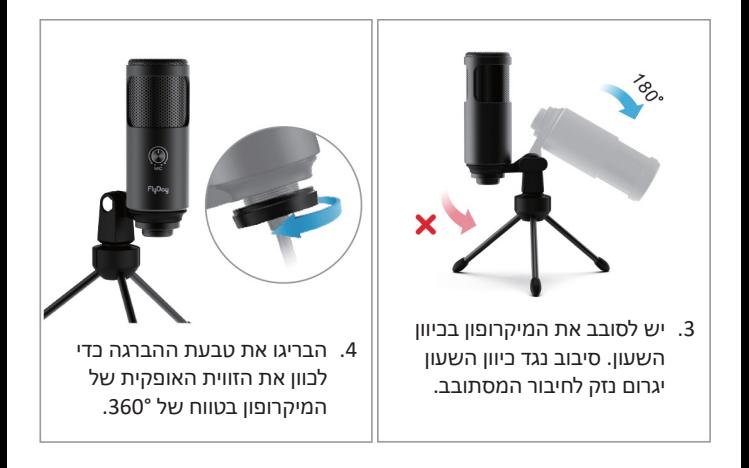

.5 חברו אל המחשב. הכניסו את כבל המיקרופון לשקע ה-USB שמאחורי המחשב שלכם.

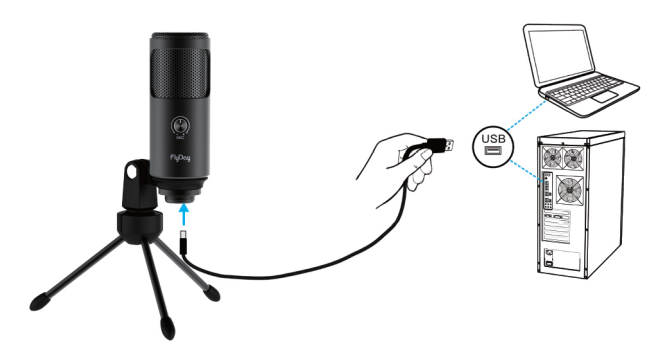

#### **מפרט**

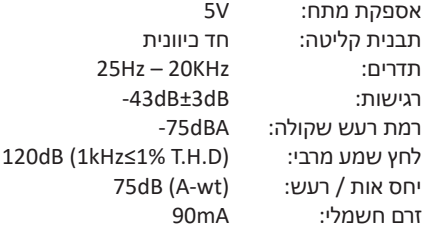

#### **הגדרת המחשב**

### **מערכת הפעלה MAC Apple**

- .1 חברו את הקצה החופשי של כבל ה-USB המצורף לשקע ה-USB במחשב שלכם. המחשב שלכם יזהה אוטומטית את המכשיר ויתקין דרייבר.
	- .2 כדי לבחור ב3-F בתור קלט האודיו שלכם, ראשית פתחו את "העדפות מערכת" (System Preferences) במחשב שלכם.

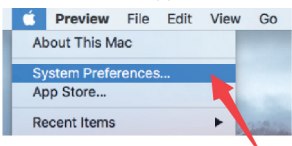

.3 כעת לחצו על "צליל" )Sound )כדי להציג את חלון העדפות הצליל.

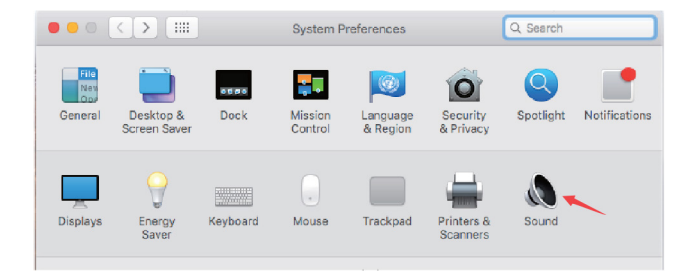

- .4 לחצו על לשונית הקלט ובדקו ש"מיקרופון F3 Microphone) "ב*יי*קרופון 153 נבחר בתור ברירת המחדל עבור הקלט. גררו את הסרגל כדי לכוון את עוצמת השמע של הקלט.
	- .5 אם אתם צריכים שפלט השמע שלכם יצא משקע האוזניות 3.5 מ"מ של Macbook, בחרו את הפלט מתוך האופציה "רמקול פנימי" )Internal Speaker). גררו את הסרגל כדי לכוון את עוצמת השמע של הפלט.

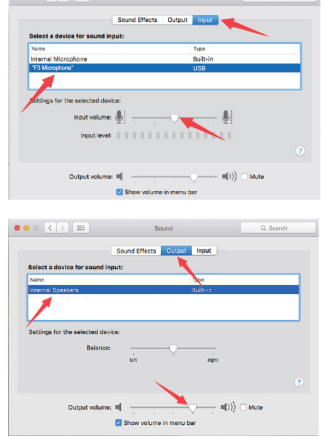

#### **הערות:**

- כדי לשמוע את קולכם בעת השימוש ב-Macbook, עליכם להדליק קודם תוכנת הקלטה )לדוגמה Audacity), לזכור ללחוץ על "ניגון תוכנה )מופעל(" ((Software Playthrough (on), ואז ללחוץ שוב על כפתור ההקלטה. כי אחרת לא תוכלו לשמוע צליל כשתדברו למיקרופון.
- בחרו בתוכנת ברירת המחדל של "הכתבה ודיבור" (Dictation & Speech) כאשר אתם משתמשים בפונקציית ה"דיבור לטקסט" ב-Macbook. לחצו על "הפעלה" )On )בחלון ה"הכתבה" )Dictation )כדי שהתוכנה תוכל לזהות את המיקרופון שלכם.

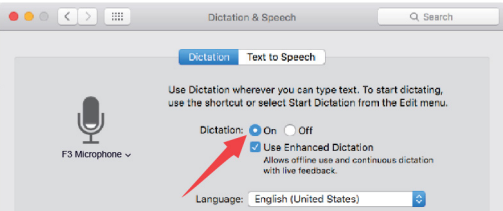

 אם ב-Mac שלכם יש רק שקע C-USB, תצטרכו מתאם נקבי מקורי של Apple מ-C-USB אל USB כדי לבצע את החיבור. חברו קודם את מתאם ה-USB אל ה-Mac שלכם ואז חברו את המיקרופון למתאם.

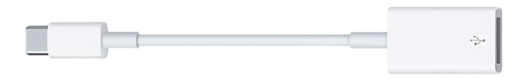

#### **Windows**

המתינו מספר שניות בהפעלה הראשונה, מכיוון שלוקח זמן שהדרייבר של המיקרופון יותקן אוטומטית. עם זאת ייתכן שלא יופיעו חלון נפתח או הודעה. )אם תחברו את ה-USB לשקע USB אחר, הדרייבר יותקן שוב(. לאחר ההתקנה, תוכלו לבדוק את המיקרופון בכך שתדברו לתוכו. אם המיקרופון אינו קולט כל צליל, פעלו בהתאם לצעדים להלן.

.1 לחיצה ימנית על סמל הרמקול בחלק הימני התחתון של המסך. לחצו על "צלילים" (Sounds).

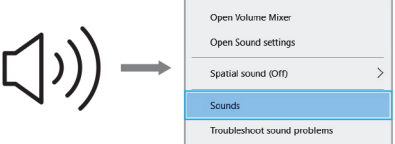

.2 לחצו על לוח הבקרה הנקרא "צליל" )Sound).

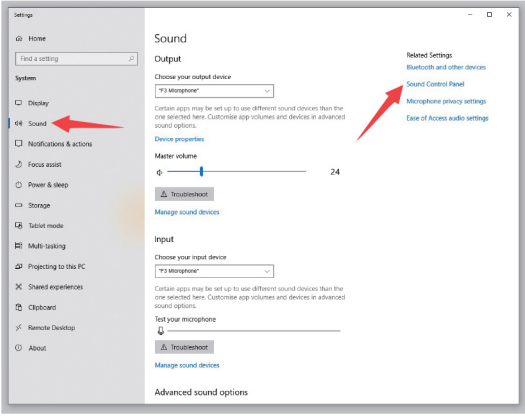

#### .3 אשרו שהרמקול מופעל.

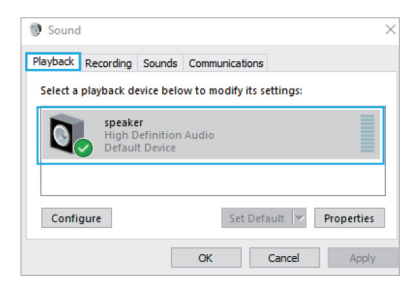

 $\mathcal{L}$  (Properties) האתם משתמשים → "תכונות" (Properties) "רמות" )Levels )ואז גררו את הסרגל כדי לכוון את עוצמת השמע של הפלט.

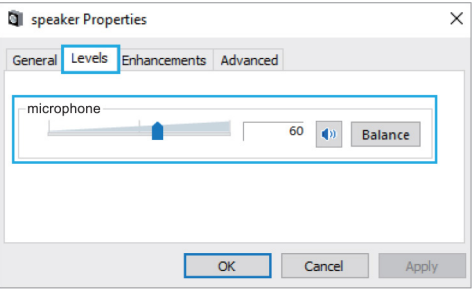

.4 בחרו בלשונית "הקלטה" )Recording )ואז בחרו ב"מיקרופון 3F " (F3 Microphone) בתור מכשיר ברירת המחדל. כאשר תדברו אל המיקרופון, הסמל בצורת סרגל יהפוך לירוק ו"יקפוץ". אם הסמל נשאר ללא שינוי, אתחלו את המחשב וחברו מחדש את המכשיר לשקע ה-USB.

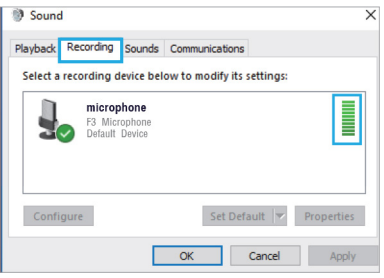

.5 אם תרצו לבדוק את ההקלטה שלכם, לחצו על "מיקרופון 3F" ← "תכונות"  $l$ isten to this) האזנה" (Listen) האזנה" (Properties) האזנה" (Properties) יישום" (Apply). אם לא תבצעו את הצעדים האלה, לא ניתן (Apply יהיה לשמוע צליל דרך האוזניות/הרמקול של המחשב.

הערה: כבו בלחיצה את "האזנה למכשיר זה" כשאתם משתמשים בתוכנת הקלטה או בתוכנת שיחות (סקייפ).

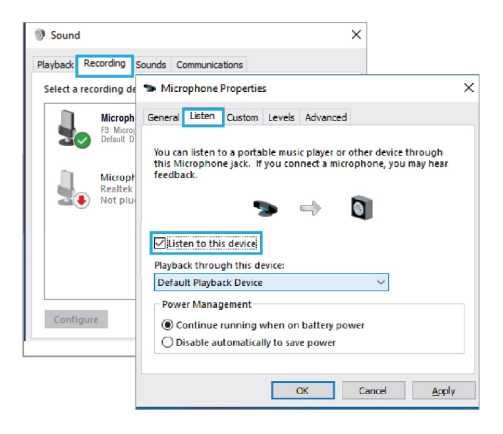

.6 לחצו לחיצה כפולה על "מיקרופון 3F "כדי לפתוח את החלון "תכונות המיקרופון" )Properties Microphone). לחיצה ימנית על סמל הרמקול מתחת ללשונית ה"רמות" )Levels )ושנו מאחוזים לדציבלים. כדי לקבל מהמיקרופון את הצליל הטוב ביותר, כוונו את עוצמת השמע של המיקרופון כך שיהיה בטווח 14.0 עד 20.0 דציבל כאשר עוצמת הפלט של הרמקול היא מרבית.

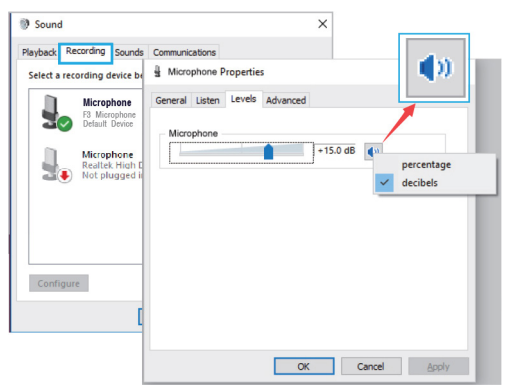

# **הערה )בנוגע ל-MAC ו-Windows)**

- .1 אם המחשב מודיע שאינו יכול לזהות התקני USB, אתחלו את המחשב וחברו מחדש את המיקרופון לשקע ה-USB.
	- .2 אם המיקרופון זוהה אבל לא מושמע צליל, בדקו האם "צליל המערכת" (System Sound) מושתה ואם כיוונתם את עוצמת השמע במיקרופון למינימום.
- .3 אם המיקרופון זוהה אבל אין צליל, ואם במחשב שלכם פועל "חלונות 10", "שרכו אל "הגדרות" (Settings) ← "פרטיות" (Privacy) הגדרות" (Microphone) ואז לחצו על "לאפשר אפליקציות" (Allow apps) כדי לבצע גישה למיקרופון. הפעילו את המיקרופון ואז אתחלו את המחשב.

### **הגדרות תוכנת ההקלטה**

.1 ודאו שבחרתם בקלט / פלט הנכונים בתוכנה.

הערה: בצעו יציאה מ-AUDACITY( או תוכנת הקלטה אחרת( אם אתם מגלים שמיקרופון ה-USB אינו זמין. לאחר מכן חברו קודם את המיקרופון ואז היכנסו שוב לתוכנה.

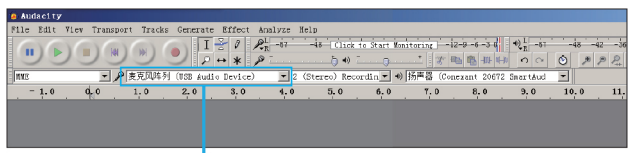

## קלט: "מיקרופון 3F"

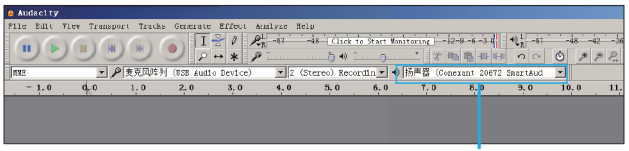

פלט: בחרו במכשיר הפלט שלכם על פי הצורך

1. זכרו לכבות בלחיצה את "האזנה למכשיר זה" (Listen to this device) במחשב שלכם כאשר אתם משתמשים בתוכנת הקלטה. אחרת תשמעו דואט של עצמכם שיישמע כמו הד.

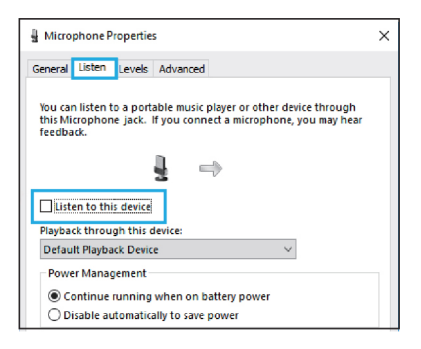

- .3 יש מספר דרכים לשפר את ההקלטה על ידי שימוש ב-Audacity. היכנסו אל COM.FLYDAYMICROPHONE, מצאו את SUPPORT( תמיכה(, לחצו על Tutorial Blogs (מדריכים) או כדי לחפש פתרון להקלטה טובה יותר בבלוגים שלנו ההלידו https://flydaymicrophone.com/blogs/news.
	- .4 למחשבי Windows, אנו ממליצים על Audacity, ואילו למחשבי Apple תוכלו להשתמש בנגן QuickTime של Apple כדי לבדוק את ההקלטה.
		- .5 בחרו ב"סקייפ" בהגדרת האפליקציה.

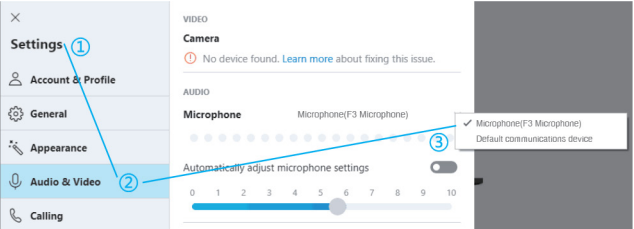

#### **הערות חשובות**

- הגדרת עוצמת השמע בתוכנה שלכם הגדרה נכונה של עוצמת השמע במיקרופון חשובה לביצועים אופטימליים. באופן אידיאלי, עוצמת השמע במיקרופון צריכה להיות גבוהה ככל האפשר מבלי ליצור עומס יתר בקלט של המחשב שלכם. אם אתם שומעים עיוות של הצליל, או אם תוכנת ההקלטה מראה עומס יתר של עוצמת השמע באופן מתמיד (עוצמות שיא), הורידו את עוצמת השמע במיקרופון באמצעות לוח הבקרה )או העדפות המערכת( או דרך תוכנת ההקלטה. אם תוכנת ההקלטה מראה שעוצמת השמע אינה מספיקה, תוכלו להגביר את עוצמת השמע במיקרופון דרך לוח הבקרה (או העדפות המערכת) או דרך תוכנת ההקלטה.
	- בחירת התוכנה

יש אפשרויות רבות לבחירת תוכנת הקלטה. ניתן להשיג חינם את תוכנת Audacity באתר /net.sourceforge.audacity://http וזו תוכנה פופולרית בסיסית להקלטה. הערה: יש לחבר קודם את המיקרופון לשקע ואז להפעיל את תוכנת ההקלטה.

מיקום המיקרופון

חשוב למקם את המיקרופון בקו ישר ביחס לאדם המדבר/שר או ביחס לכלי הנגינה או מקור השמע האחר, כדי לקבל את התגובה הטובה ביותר במיקרופון. לדיבור/שירה, המיקום האידיאלי למיקרופון הוא ממש מול האדם המדבר/שר.

 הגנה על המיקרופון הימנעו מלהשאיר את המיקרופון באוויר הפתוח או באזורים בהם הטמפרטורה גבוהה יותר מ43°- לפרקי זמן ממושכים. יש להימנע גם מלחות גבוהה מאוד.

# תעודת אחריות למוצרי ביקונקט טכנולוגיות בע"מ

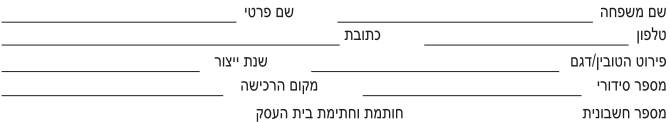

תעודה זו ניתנת כאחריות לתקינותו של המוצר. אחריותנו לפי תעודה זו היא לתקו בתור 10 (עשרה) ימי עבודה מיום הגעת המוצר למעבדת החברה. כל קלקול שהתגלה במוצר במהלך תקופת האחריות, או להחליף את המוצר או כל חלק ממנו במידה ויידרש, ללא תמורה. במידה ותידרש החלפת חלקים לצורר התיקוו, ייעשה שימוש בחלקים חדשים ומקוריים. תקופת האחריות היא למשר 12 חודשים מיום הרכישה, ותקפה אר ורק בצירוף חשבונית הקנייה ממשווק שהוסמך על ידנו כמשווק מורשה.

בהיעדר נקודת שירות במרחק של עד 15 ק"מ מהחנות בה בוצעה הרכישה. רשאי הצרכו להביא את המוצר לתיקוו בחנות בה נרכש המוצר והתיקוו במקרה כאמור יבוצע תוך שבועיים ממועד מסירת המוצר. לאחר ביצוע התיקון ו/או ההחלפה במוצר, יימסר לצרכן אישור בכתב שתפורט בו מהות התיקוו ו/או מהות ההחלפה. אנו נהיה רשאים לדרוש תמורה בעד התיקוו. במידה והקלקול במוצר נגרם כתוצאה מאחת מהסיבות שלהלו: שימוש בטובין בניגוד להוראות השימוש (לדוגמא: חיבור האוזניות למקור מתח ו/או הספק אשר אינו מיועד לאוזניות);

זדוו או רשלנות של הצרכו (לדוגמא: נזק שנגרם כתוצאה מנזילת סוללות בתור המכשיר. זיהומו בחול. אבק, מים או שמו וכדומה. שבר שנגרם לאוזניות או למוצר); במקרה של תיקון שנעשה בטובין בידי מי שלא הורשה לכך מטעמנו. כוח עליון שהתרחש במועד מאוחר ממועד מסירת הטובין לצרכן.

#### פרטי היבואו: ביקונקט טכנולוגיות בע"מ. ח.פ 514849371

ת.ד. 50 קריית עקרון מרכז ביל"ו IN צומת עקרון (ביל"ו סנטר) טלפון 08-9418222 פקס: 08-9418223 דואר אלקטרוני info@bconnect.co.il ניתן להירשם לאחריות גם באתר www.bconnect.co.il שירות לקוחות ותמיכה טכנית 08-9403300: נקודת שירות ומעבדה מרכזית 08-9418222

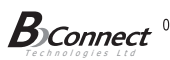

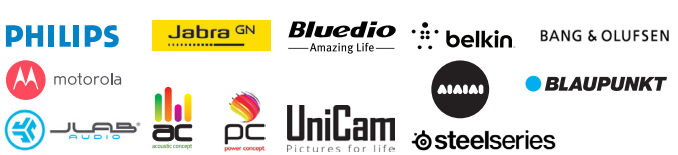

רשימת נקודות שירות:

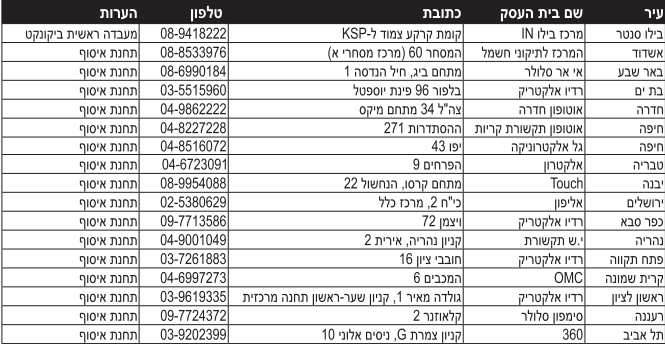

רשימת נקודות שירות מעודכנת ניתו למצוא באתר www.bconnect.co.il